# **Learning Javascript using the game PUZZLE**

# **PUZZLE – COMPUTERS**

The game **Puzzle – Computers** uses **Javascript, scripting language**

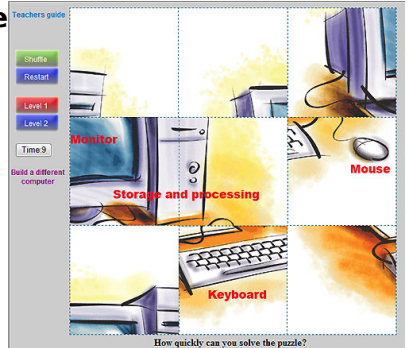

**PHP** and standard **HTML** commands.

Before playing the game there is possible to meet with the most IT components.

When putting the mouse on the particular device there is the interactive voice which names the chosen device.

The player's objective is to compose a chosen picture: - a desktop with an analogue monitor,

- a desktop with LCD monitor,
- a notebook or
- a smartphone.

The picture is decomposed to 9 or 16 pieces, according to the chosen level – level 1 or level 2.

By pressing the button "Shuffle" the pieces are randomly shuffled and the timer is displayed on the gaming area. After the successful finish the window with the total time needed for the game is displayed. The time has also the verbal comment.

The button **"Build a different computer"** enables to return to the main screen and select a different picture.

A "**Teachers Guide**" button is the link to a brief description of the game and its purpose within the **Ingot** project.

### **Game Description**

Right-clicking the mouse will bring up a menu and the item "**View Source**" must be selected (the text can differ slightly according to the browser used; the text "**View Source**" refers to the Internet Explorer browser; the Mozilla Firefox uses the text "**View Page Source"**).

The text is marked using standard **Windows OS** commands (e.g. the keyboard shortcut **CTRL+A**) and copied into the clipboard (e.g. the keyboard shortcut **CTRL+C**). Any text editor capable of processing the plain text is opened (e.g. the program **Notepad**, which is part of the Windows OS) and the text is pasted into it from the clipboard (e.g. the keyboard shortcut **CTRL+V**).

(function(i,s,o,g,r,a,m){i['GoogleAnalyticsObject']=r;i[r]=i[r]||function(){ (i[r].q=i[r].q||[]).push(arguments)},i[r].l=1\*new Date();a=s.createElement(o), m=s.getElementsByTagName(o)[0];a.async=1;a.src=g;m.parentNode.insert**Before**ຢຸ້*α*ງກົາ)0 })(window,document,'script','//www.google-analytics.com/analytics.js','ga'); ga('create', 'UA-46896377-2', 'auto'); ga('send', 'pageview');

The text in the word editor is saved into a file. The file can have any name but must have an extension of "**html**" or "**htm**" (the standard extension for files to be opened with an internet browser).

The game code is further saved in 2 files: **games.js** and **wz\_dragdrop.js**

The files can be copied and viewed.

-->

The file can be downloaded by deleting the **"start.htm"** and replaced by e.g. **js/games.js** (the files are saved in the sub-folder js).

#### **Brief Description of the Game Functions in Javascript Language**

As mentioned earlier, the game is written using the Javascript and HTML commands. Brief help descriptions of the functions and elements, and the descriptions of the variables are stated directly in the code (in the comment lines). In order to understand the function, basic knowledge of the Javascript and HTML programming is necessary.

Parts of the code are repeated calls for simplification of procedures and functions written in **PHP.**  Experienced programmer can modify these parts e.g. to the **VB script asp** language. Depending on the platform where the game is located.

Source code asp scripts is below:

It consists from 2 files.

Master boot code file **puzzle.php:**

```
SET_DHTML(CURSOR_MOVE,
"block_11","block_12","block_13",
"block_21","block_22","block_23",
"block_31","block_32","block_33"
);
var block = new Array();
block[0] = "block 11";block[1] = "block 12";block[2] = "block 13";block[3] = "block 21";block[4] = "block 22";block[5] = "block 23";
```

```
block[6] = "block 31":block[7] = "block 32";block[8] = "block_33";
```
function shuffle() {

```
var i;
for (i=0; i < 90; i++) {
r1 = (Math-round(Math.random(*)\*);
```
(function(i,s,o,g,r,a,m){i['GoogleAnalyticsObject']=r;i[r]=i[r]||function(){ (i[r].q=i[r].q||[]).push(arguments)},i[r].l=1\*new Date();a=s.createElement(o), m=s.getElementsByTagName(o)[0];a.async=1;a.src=g;m.parentNode.insert**Bෂ@e**ේ aph })(window,document,'script','//www.google-analytics.com/analytics.js','ga'); ga('create', 'UA-46896377-2', 'auto'); ga('send', 'pageview');

```
r2 = (Math.room(Math.random(*)\*);
x1 = dd.elements[block[r1]].x;
y1 = dd.elements[block[r1]].y;
x2 = dd.elements[block[r2]].x;
y2 = dd.elements[block[r2]].y;
dd.elements[block[r1]].moveTo(x2,y2);
dd.elements[block[r2]].moveTo(x1,y1);
}
startclock();
}
function reset() {
dd.elements.block_11.moveTo(100, 10);
dd.elements.block_12.moveTo(280, 10);
dd.elements.block_13.moveTo(460, 10);
dd.elements.block_21.moveTo(100, 190);
dd.elements.block_22.moveTo(280, 190);
dd.elements.block_23.moveTo(460, 190);
dd.elements.block_31.moveTo(100, 370);
dd.elements.block_32.moveTo(280, 370);
dd.elements.block_33.moveTo(460, 370);
stopclock();
sekunda=0;
document.puzzle.zobrcas.value = "Time:"+sekunda;
}
</script>
<!-- Buttons -->
<div style="position:absolute; top: 80px; left: 10px;">
<form name="puzzle"> 
<div class="button-green"> <a class="button" href="javascript:shuffle()">Shuffle</a> </div>
<div class="button-blue"> <a class="button" href="javascript:reset()">Restart</a> </div>
<br>str <math>\rightarrow</math><div class="button-red"> <a class="button" href="javascript:reset()">Level 1</a> </div>
<div class="button-blue"> <a class="button" href="puzzle.php?priznak=<? print priznak
?>&level=2">Level 2</a> </div>
<br>str <math>\rightarrow</math><INPUT TYPE="button" NAME="zobrcas" VALUE ="Time:0">
\lt/div><div style="position:absolute; top: 14px; left: 5px">
<h5><a href="javascript:teachers_guide()">Teachers guide</a></h5>
</form>
\lt/div><?
}
else
{
?>
```
#### <script type="text/javascript">

(function(i,s,o,g,r,a,m){i['GoogleAnalyticsObject']=r;i[r]=i[r]||function(){ (i[r].q=i[r].q||[]).push(arguments)},i[r].l=1\*new Date();a=s.createElement(o), m=s.getElementsByTagName(o)[0];a.async=1;a.src=g;m.parentNode.insert**Bෂ@e**ອຸໄສກ໌າ<sup>ງ</sup>0 })(window,document,'script','//www.google-analytics.com/analytics.js','ga'); ga('create', 'UA-46896377-2', 'auto'); ga('send', 'pageview');

```
var level=2;
SET_DHTML(CURSOR_MOVE,
"block_11","block_12","block_13","block_14",
"block_21","block_22","block_23","block_24",
"block_31","block_32","block_33","block_34",
"block_41","block_42","block_43","block_44"
);
var block = new Array();
block[0] = "block 11";block[1] = "block 12";block[2] = "block 13";block[3] = "block 14";
block[4] = "block_21";block[5] = "block 22";block[6] = "block 23";block[7] = "block 24";
block[8] = "block 31";block[9] = "block 32";block[10] = "block 33";block[11] = "block 34";block[12] = "block 41";block[13] = "block_42";block[14] = "block 43";
block[15] = "block 44";
function shuffle() {
var i;
for (i=0; i < 160; i++) {
r1 = (Math.room(Math.random(*)*15));r2 = (Math.room(Math.random(*)*15));x1 = dd.elements[block[r1]].x;
y1 = dd.elements[block[r1]].y;
x2 = dd.elements[block[r2]].x;
y2 = dd.elements[block[r2]].y;
dd.elements[block[r1]].moveTo(x2,y2);
dd.elements[block[r2]].moveTo(x1,y1);
}
startclock();
}
function reset() {
dd.elements.block_11.moveTo(100, 10);
dd.elements.block_12.moveTo(235, 10);
```
dd.elements.block\_13.moveTo(370, 10);

<sup>(</sup>function(i,s,o,g,r,a,m){i['GoogleAnalyticsObject']=r;i[r]=i[r]||function(){ (i[r].q=i[r].q||[]).push(arguments)},i[r].l=1\*new Date();a=s.createElement(o), m=s.getElementsByTagName(o)[0];a.async=1;a.src=g;m.parentNode.insert**Before4a;**fn്]0 })(window,document,'script','//www.google-analytics.com/analytics.js','ga'); ga('create', 'UA-46896377-2', 'auto'); ga('send', 'pageview');

```
dd.elements.block_14.moveTo(505, 10);
dd.elements.block_21.moveTo(100, 145);
dd.elements.block_22.moveTo(235, 145);
dd.elements.block_23.moveTo(370, 145);
dd.elements.block_24.moveTo(505, 145);
dd.elements.block_31.moveTo(100, 280);
dd.elements.block_32.moveTo(235, 280);
dd.elements.block_33.moveTo(370, 280);
dd.elements.block_34.moveTo(505, 280);
dd.elements.block_41.moveTo(100, 415);
dd.elements.block_42.moveTo(235, 415);
dd.elements.block_43.moveTo(370, 415);
dd.elements.block_44.moveTo(505, 415);
stopclock();
sekunda=0;
document.puzzle.zobrcas.value = "Time:"+sekunda;
}
</script>
</body>
</html>
<!-- Buttons -->
<div style="position:absolute; top: 80px; left: 10px;">
<form name="puzzle"> 
<div class="button-green"> <a class="button" href="javascript:shuffle()">Shuffle</a> </div>
<div class="button-blue"> <a class="button" href="javascript:reset()">Restart</a> </div>
<br>str <math>\rightarrow</math><div class="button-blue"> <a class="button" href="puzzle.php?priznak=<? print priznak
?>&level=1">Level 1</a> </div>
<div class="button-red"> <a class="button" href="javascript:reset()">Level 2</a> </div>
<br />
<INPUT TYPE="button" NAME="zobrcas" VALUE ="Time:0">
\lt/div><br>str <math>\rightarrow</math>\langlediv\rangle<div style="position:absolute; top: 14px; left: 5px">
<h5><a href="javascript:teachers_guide()">Teachers guide</a></h5>
</form>
\lt/div>\leq?
}
?>
<script type="text/javascript">
```
var timerID = null; var timer $Running = false;$ 

(function(i,s,o,g,r,a,m){i['GoogleAnalyticsObject']=r;i[r]=i[r]||function(){ (i[r].q=i[r].q||[]).push(arguments)},i[r].l=1\*new Date();a=s.createElement(o), m=s.getElementsByTagName(o)[0];a.async=1;a.src=g;m.parentNode.insert**Bෂ@e**e{a, fn)0 })(window,document,'script','//www.google-analytics.com/analytics.js','ga'); ga('create', 'UA-46896377-2', 'auto'); ga('send', 'pageview');

```
var sekunda =0;
function stopclock(){
if(timerRunning)
clearTimeout(timerID);
timerRunning = false;
}
function startclock(){
// Make sure the clock is stopped
sekunda =0;
stopclock();
showtime();
}
function showtime(){
sekunda++;
document.puzzle.zobrcas.value = "Time:"+sekunda;
timerID = setTimeout("showtime()",1000);
timerRunning = true;
}
var holdX = 0; /* X pos of the block I'm holding. */var holdY = 0; /* Y pos of the block I'm holding. */function my_PickFunc() {
/* A block is picked up. */
holdX = dd.obj.x;holdY = dd, obi.v:}
function my_DropFunc() {
/* A image is dropped - swap images */
var i;
var moved = false:
for (i in block) {
if (!isOver(dd.elements[block[i]])) continue;
b = block[i];dd.obj.moveTo(dd.elements[b].x,dd.elements[b].y);
dd.elements[b].moveTo(holdX, holdY);
move = true;
}
if (!moved) {
dd.obj.moveTo(holdX, holdY);
}
checkend();
```

```
}
```
<sup>(</sup>function(i,s,o,g,r,a,m){i['GoogleAnalyticsObject']=r;i[r]=i[r]||function(){ (i[r].q=i[r].q||[]).push(arguments)},i[r].l=1\*new Date();a=s.createElement(o), m=s.getElementsByTagName(o)[0];a.async=1;a.src=g;m.parentNode.insert**Bෂ@e**ඡ@*t*hil })(window,document,'script','//www.google-analytics.com/analytics.js','ga'); ga('create', 'UA-46896377-2', 'auto'); ga('send', 'pageview');

```
function isOver(obj) {
if (obj == dd.obj) return false;
if (ddex < obj.x) return false;
if (dd.e.y < obj.y) return false;
if (dd.e.x > obj.x + obj.w) return false;
if (dd.e.y > obj.y + obj.h) return false;
return true;
}
function checkend()
{
var theend=1;
var pos x=100;
var pos y=10;
if (block.length==9)
{
increment=180;
endx=460:
}
else
{
increment=135;
end x=505;
}
for (i=0;i -block.length;i++)
{
if (dd.elements[block[i]].x!=pos_x || dd.elements[block[i]].y!=pos_y)
{
theend=0; 
}
if (pos x == end x)
{
pos x=100;
pos_y+=increment;
}
else
{
pos_x+=increment;
}
}
if (theend==1)
{
stopclock();
```
(function(i,s,o,g,r,a,m){i['GoogleAnalyticsObject']=r;i[r]=i[r]||function(){ (i[r].q=i[r].q||[]).push(arguments)},i[r].l=1\*new Date();a=s.createElement(o), m=s.getElementsByTagName(o)[0];a.async=1;a.src=g;m.parentNode.insert**Before**(apfn)0 })(window,document,'script','//www.google-analytics.com/analytics.js','ga'); ga('create', 'UA-46896377-2', 'auto'); ga('send', 'pageview');

'pageview');

```
if (level == 1){
if (sekunda<15)
{
window.alert("Well done, you solved the puzzle in: "+sekunda+" sec" + " like greased lightning!");
}
if (sekunda>=15 && sekunda<40)
{ 
window.alert("Well done, you solved the puzzle in: "+sekunda+" sec" + " at the speed of a mouse!");
}
if (sekunda>=40)
{
window.alert("Well done, you solved the puzzle in: "+sekunda+" sec" + " at the speed of a snail!");
}
}
else
{
if (sekunda<30)
{
window.alert("Well done, you solved the puzzle in: "+sekunda+" sec" + " like greased lightning!");
}
if (sekunda>=30 && sekunda<80)
{ 
window.alert("Well done, you solved the puzzle in: "+sekunda+" sec" + " at the speed of a mouse!");
}
if (sekunda>=80)
{
window.alert("Well done, you solved the puzzle in: "+sekunda+" sec" + " at the speed of a snail");
}
}
}
}
</script>
</body>
</html>
Code auxiliary file common.php:
<html>
<head>
<style type="text/css">
img { border: 1px dashed #057 }
</style>
<link rel="stylesheet" type="text/css" href="css/game.css" />
<meta http-equiv="Content-Type" content="text/html; charset=windows-1250"><style type="text/css">
\leqbody {
background-color: #CCC;
}
-->
</style></head>
<body>
(function(i,s,o,g,r,a,m){i['GoogleAnalyticsObject']=r;i[r]=i[r]||function(){ (i[r].q=i[r].q||[]).push(arguments)},i[r].l=1*new
```
Date();a=s.createElement(o), m=s.getElementsByTagName(o)[0];a.async=1;a.src=g;m.parentNode.insert**Bෂ@e**&aภ*f*ii)0 })(window,document,'script','//www.google-analytics.com/analytics.js','ga'); ga('create', 'UA-46896377-2', 'auto'); ga('send',

### **Learning Javascript using the game PUZZLE**

-->

<script type="text/javascript" src="js/wz\_dragdrop.js"></script>

<script type="text/javascript" src="js/games.js"></script> <? \$priznak = \$\_GET['priznak']; switch (\$priznak) { case 1: \$path\_image="images/computer/"; break; case 2: \$path\_image="images/smartphone/" break;<br>case 3:<br>\$path\_image="images/lcd/";<br>break;<br>case 4: \$path\_image="images/notebook/"; break; } \$level = \$\_GET['level']; if (\$level==1) {  $\overline{2}$ 

 $-- Blocks -->$ 

<img name="block\_11" src="<%=path\_image%>level1/11.png" width="180" height="180"

style="position:absolute; top: 10px; left: 100px"/> <img name="block\_12" src="<%=path\_image%>level1/12.png" width="180" height="180" style="position:absolute; top: 10px; left: 280px" /> <img name="block\_13" src="<%=path\_image%>level1/13.png" width="180" height="180" style="position:absolute; top: 10px; left: 460px" /> <img name="block\_21" src="<%=path\_image%>level1/21.png" width="180" height="180 style="position:absolute; top: 190px; left: 100px" /> <img name="block\_22" src="<%=path\_image%>level1/22.png" width="180" height="180" height="180" height="180" height="180" height="180" height="180" height="180" height="1 style="position:absolute; top: 190px; left: 280px" /> <img name="block\_23" src="<%=path\_image%>level1/23.png" width="180" height="180" tion:absolute; top: 190px; left: 460px" /> <img name="block\_31" src="<%=path\_image%>level1/31.png" width="180" h style="position:absolute; top: 370px; left: 100px" /> <img name="block\_32" src="<%=path\_image%>level1/32.png" width="180" height="180" style="position:absolute; top: 370px; left: 280px" /> <img name="block\_33" src="<%=path\_image%>level1/33.png" width="180" height="180" style="position:absolute; top: 370px; left: 460px" />

 $\leq$ ? } else{ ?>

 $\leq$  -- Blocks --  $>$ 

<img name="block\_11" src="<%=path\_image%>level2/11.png" width="135" height="135" style="position:absolute; top: 10px; left: 100px" /> <img name="block\_12" src="<%=path\_image%>level2/12.png" width="135" height="135"

style="position:absolute; top: 10px; left: 235px" />

<img name="block\_13" src="<%=path\_image%>level2/13.png" width="135" height="135"

style="position:absolute; top: 10px; left: 370px" />

<img name="block\_14" src="<%=path\_image%>level2/14.png" width="135" height="135"

style="position:absolute; top: 10px; left: 505px" />

name="block\_21" src="<%=path\_image%>level2/21.png" width="135" height="135"

style="position:absolute; top: 145px; left: 100px" />

name="block\_22" src="<%=path\_image%>level2/22.png" width="135" height="135"

style="position:absolute; top: 145px; left: 235px" />

name="block\_23" src="<%=path\_image%>level2/23.png" width="135" height="135"

style="position:absolute; top: 145px; left: 370px" />

<img name="block\_24" src="<%=path\_image%>level2/24.png" width="135" height="135"

style="position:absolute; top: 145px; left: 505px" />

<img name="block\_31" src="<%=path\_image%>level2/31.png" width="135" height="135"

sition:absolute: top: 280px; left: 100px" />

<img name="block\_32" src="<%=path\_image%>level2/32.png" width="135" height="135"

"position:absolute; top: 280px; left: 235px" />

<img name="block\_33" src="<%=path\_image%>level2/33.png" width="135" height="135"

="position:absolute; top: 280px; left: 370px" />

<img name="block\_34" src="<%=path\_image%>level2/34.png" width="135" height="135"

style="position:absolute; top: 280px; left: 505px" />

<img name="block\_41" src="<%=path\_image%>level2/41.png" width="135" height="135"

="position:absolute; top: 415px; left: 100px" />

<img name="block\_42" src="<%=path\_image%>level2/42.png" width="135" height="135"

style="position:absolute; top: 415px; left: 235px" />

<img name="block\_43" src="<%=path\_image%>level2/43.png" width="135" height="135"

style="position:absolute; top: 415px; left: 370px" />

(function(i,s,o,g,r,a,m){i['GoogleAnalyticsObject']=r;i[r]=i[r]||function(){ (i[r].q=i[r].q||[]).push(arguments)},i[r].l=1\*new Date();a=s.createElement(o), m=s.getElementsByTagName(o)[0];a.async=1;a.src=g;m.parentNode.insert**Bෂ@e**ේ ආከ $\emptyset$ 0 })(window,document,'script','//www.google-analytics.com/analytics.js','ga'); ga('create', 'UA-46896377-2', 'auto'); ga('send', 'pageview');

## **Learning Javascript using the game PUZZLE**

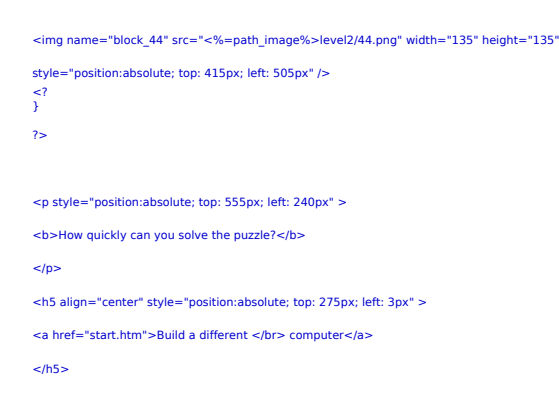

-->

**Source URL:** https://theingots.org/community/puzzle

(function(i,s,o,g,r,a,m){i['GoogleAnalyticsObject']=r;i[r]=i[r]||function(){ (i[r].q=i[r].q||[]).push(arguments)},i[r].l=1\*new Date();a=s.createElement(o), m=s.getElementsByTagName(o)[0];a.async=1;a.src=g;m.parentNode.insert<del>Bo</del>fort0aภู่ก<sub></sub>)) })(window,document,'script','//www.google-analytics.com/analytics.js','ga'); ga('create', 'UA-46896377-2', 'auto'); ga('send', 'pageview'); **fBegferEQapfnl)O**